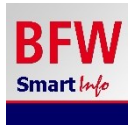

# **BFW Smart**Info **- Ihr inklusiver Guide**

# BFW SmartInfo ist Ihr digitaler Begleiter im **Berufsförderungswerks Würzburg**.

Die App gibt Orientierungshilfe an zahlreichen Punkten auf dem Gelände und in der Umgebung. Einmal installiert, bietet sie akustische und visuelle Informationen und ist für Menschen mit und ohne Einschränkungen zugänglich.

Sie bekommen bei Annäherung an einen Orientierungspunkt eine passende Information auf Ihr Smartphone über Satelliten-Signal. Im Gebäude werden Bluetooth-Sender eingesetzt. Türschilder, Dokumente und Automaten sind mit einem tastbaren QR-Code versehen. Nach der Installation sind alle Textinformationen lokal auf Ihrem Smartphone gespeichert.

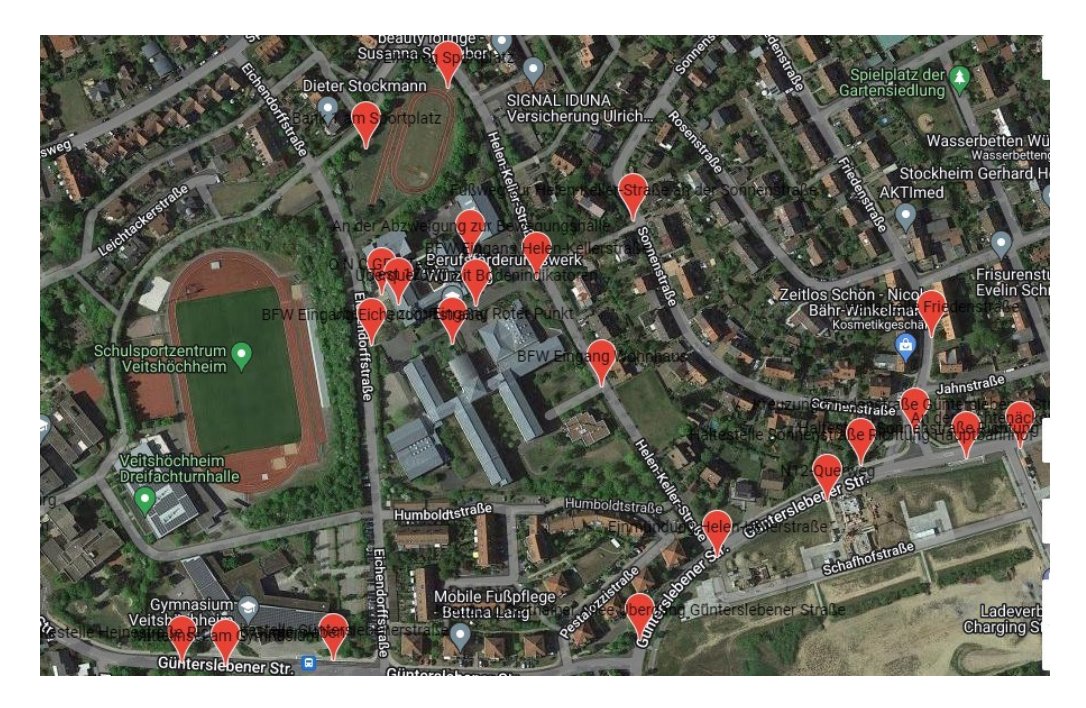

Gelände **BFW Würzburg** und Umgebung mit GPS-Orientierungspunkten von BFW SmartInfo

# **BFW SmartInfo - Anleitung**

## **1. Herunterladen mit WLAN-Anbindung (im Appstore bzw. Playstore):**

Suchen Sie sich einen Bereich mit WLAN-Anbindung (BFW Gast) für den Download der App. Aktivieren Sie dazu einen der folgenden optischen Links (als QR Code dargestellt): Playstore (Android)

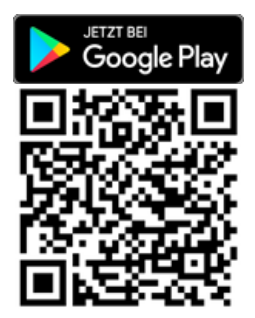

#### Appstore (iPhone)

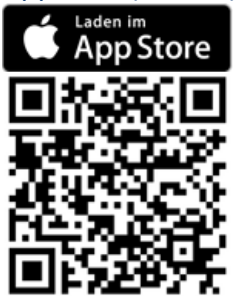

Laden Sie App BFW SmartInfo auf Ihr Smartphone.

#### **2. Geschäftsbedingungen und Datenschutzerklärung**

Wenn Informationen zu Servern übertragen werden, dann nur zur Optimierung der App-Funktionen (Absturzberichte und technische Informationen). Die Daten sind nicht personenbezogen und werden von uns nicht für Marketingzwecke oder ähnliches verwendet oder gespeichert und auch keinesfalls an Dritte weitergegeben. Bitte mit dem Schalter "Akzeptieren" bestätigen.

#### **3. Bluetooth**

Nach der Installation erscheinen verschiedene Abfragen und Hinweise auf dem Bildschirm. Die App funktioniert nicht ohne **Bluetooth**-Verbindung. Sie benötigen außerdem für den Empfang von Orientierungspunkten außerhalb des Gebäudes die **Ortungsdienste**. Die Berechtigungen für den Standort werden am Schluss abgefragt.

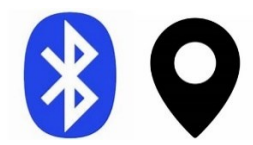

#### **4. Willkommen-Bildschirm**

Als nächstes erscheint ein Willkommen-Bildschirm. Die App begrüßt sie mit eigener Stimme.

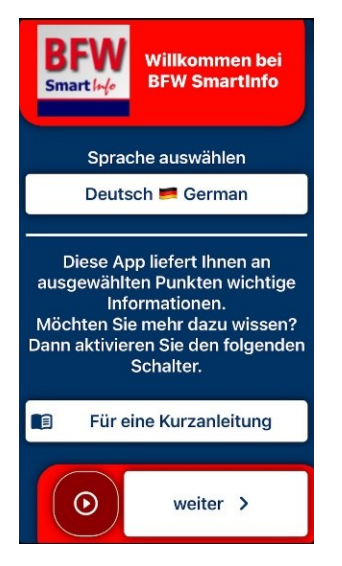

# **Sprache und Kurzanleitung**

Für das BFW gibt es bisher nur die Ausgabe in Deutsch. Die einführenden Texte der Grundeinstellungen können Sie sich mit der internen Sprachausgabe Ihres Smartphones vorlesen lassen. Sie können sich außerdem über die Funktionsweise dieser App informieren. Tippen Sie dazu auf den Schalter "Für eine Kurzanleitung".

#### **5. Grundeinstellungen nach persönlichen Bedürfnissen:**

Nachdem Sie auf "weiter" getippt haben erscheint ein Bildschirm mit Einstellungen zu verschiedenen Benutzerprofilen:

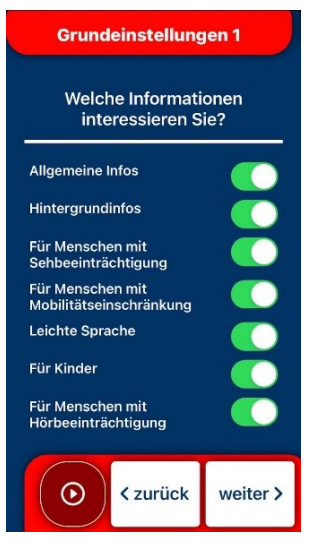

- Allgemeine Infos
- Hintergrundinfos
- Für Menschen mit Sehbeeinträchtigung
- Für Menschen mit Gehbehinderung
- Leichte Sprache
- Für Kinder
- Für Menschen mit Hörbeeinträchtigung

Sie können diese Konfiguration später unter den Einstellungen wieder ändern.

Tippen Sie auf "Weiter"!

#### **6. Ortsauswahl und Haftungsausschluss:**

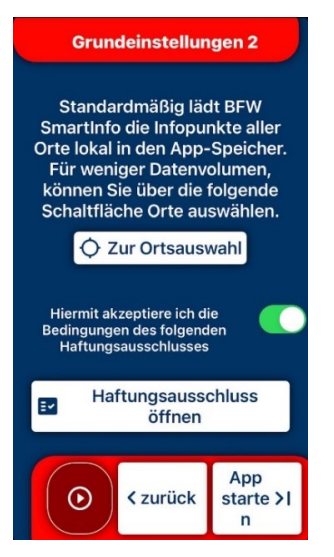

Unter Ortsauswahl muss "Berufsförderungswerk Würzburg" gewählt sein. Wir empfehlen auch weitere Punkte wie "Veitshöchheim" und Orte in Würzburg aus dieser Liste zu wählen. Nachdem Sie dem Haftungsausschluss zugestimmt haben, aktivieren Sie den Schalter "App starten". Es erscheint nun der Startbildschirm:

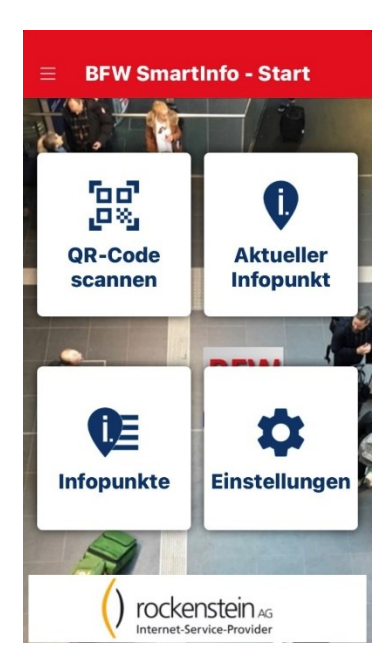

Ihr Smartphone ist nun bereit für den Empfang von Infopunkten. Der Inhalt der Datenbank wird bei jedem Start automatisch aktualisiert und dauert nur wenige Sekunden.

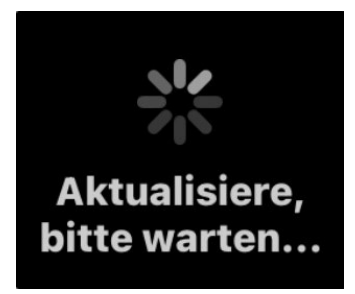

#### **7. Ortungsdienste**

Zunächst kommt eine Abfrage Ihres Smartphones, ob die App auf Ihren Standort zugreifen darf. Bitte zunächst auf "Bei Verwenden der App" tippen.

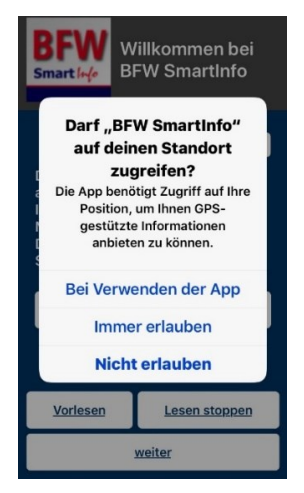

Danach kommt unser Hinweis auf das Verwenden von BFW SmartInfo im Hintergrund.

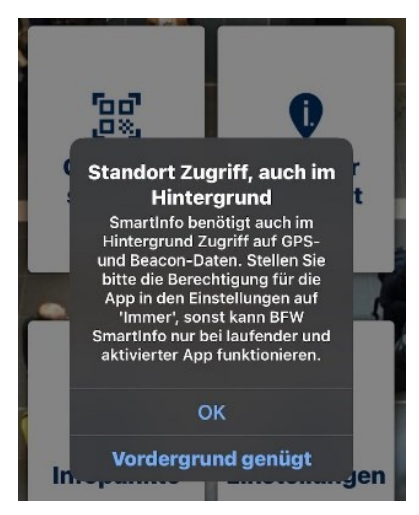

Für bestes Funktionieren der App empfehlen wir hier "OK" zu aktivieren. Anschließend werden Sie zu den Einstellungen Ihres Smartphones geführt. Bitte dort den Empfang der Ortungsdienste auf "**immer erlauben**", nicht auf "beim Verwenden" einstellen. Um unnötigen Akkuverbrauch zu vermeiden, schließen sie bitte die App nach dem Verwenden über den App-Umschalter.

#### **8. Annäherung an einen Infopunkt**

Bei Annäherung an einen Infopunkt wird Ihnen nach einem Ankündigungston mit gleichzeitiger Vibration der Titel automatisch vorgelesen. Jeder Inhalt bleibt solange auf dem Bildschirm bis ein neuer Infopunkt erreicht wird. Er kann folglich immer wieder aufgerufen werden.

#### **9. Integrierte Sprachausgabe und Sprachsteuerung**

Standardmäßig ist in der App eine Sprachausgabe integriert. Durch ein kurzes Schütteln des Handys werden zusätzliche Informationen vorgelesen. Durch ein weiteres kurzes Schütteln wird das Vorlesen wieder gestoppt.

#### **10. Unterstützung:**

Eine ausführliche Hilfestellung zu möglichen Problemen finden Sie im Menü links oben und dort wiederum unter "Hilfe". Manchmal ist ein Entfernen der App aus dem Arbeitsspeicher und ein erneutes Öffnen bereits hilfreich.

#### **11. Medieninhalte:**

Über Schaltflächen können Sie Bilder, weiterführende Texte wie Wegbeschreibungen in einem Extra-Bildschirm erhalten. Beachten Sie bitte: Ihr Smartphone ist erst nach Verlassen dieses Fensters wieder empfangsbereit für Sender oder GPS-Punkte. Einen Medienschalter gibt es beispielsweise bei den Eingängen.

#### **12. Richtungsbezogene Informationen:**

Der Kompass Ihres Smartphones kann verwendet werden, um Ihnen Hilfe gemäß Ihrer Gehrichtung anzubieten. Das bedeutet, wenn Sie sich um 180 Grad drehen, bekommen Sie einen anderen Text als vorher. So erfahren Sie immer, was vor ihnen liegt. An den Eingängen haben wir diese Option beispielsweise umgesetzt.

#### **13. Infopunkte**

Sie finden eine Liste von vorhandenen Punkten im Startmenü unter "Infopunkte" und dort unter "QR-Codes", "GPS" oder unter "Beacons".

## **14. Barrierefreie Nutzung:**

BFW SmartInfo bietet akustische und visuelle Information und ist für behinderte Menschen in der allgemein üblichen Weise, ohne besondere Erschwernis und grundsätzlich ohne fremde Hilfe zugänglich.

Entwickelt und zur Verfügung gestellt von:

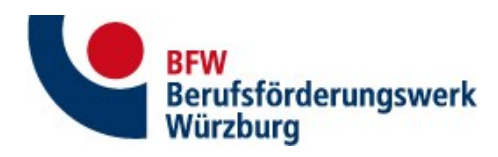

Bildungszentrum für blinde und sehbehinderte Menschen Kompetenzzentrum für barrierefreie IT [www.bfw-wuerzburg.de](http://www.bfw-wuerzburg.de/)

Mit Unterstützung von:

rockenstein<sub>AG</sub>

Firma Rockenstein - We get IT online!

[www.rockenstein.de](http://www.rockenstein.de/)

**a**<br>audity – wir entwickeln akustische Identitäten [www.audity-agentur.com](http://www.audity-agentur.com/)